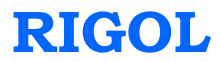

# 快速指南 **Quick Guide**

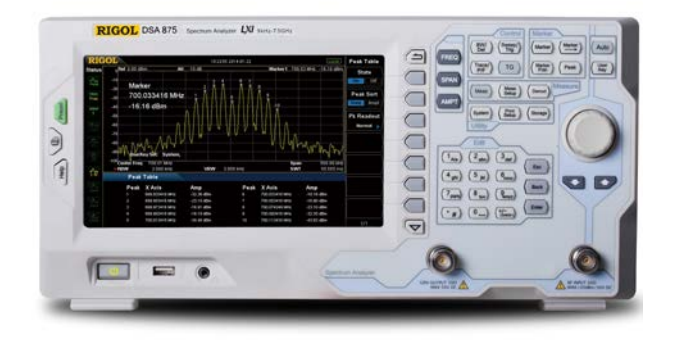

© 2014 RIGOL Technologies, Inc. All Rights Reserved.

## **DSA800** 系列频谱分析仪

### **DSA800 Series Spectrum Analyzer**

www.BATRONIX.com

### **General Inspection**

#### **1. Inspect the shipping container for damage**

If your shipping container appears to be damaged, keep the shipping container or cushioning material until you have inspected the contents of the shipment for completeness and have checked the instrument electrically and mechanically. If your instrument has been damaged during shipping, please contact your shipper and carrier for compensation. **RIGOL** will provide no free repair or replacement.

#### **2. Inspect the instrument**

If there is any mechanical damage or defect, or if the instrument does not pass electrical and mechanical tests, please contact your **RIGOL** sales representative.

#### **3. Check the accessories**

Please check the accessories according to the packing lists. If the accessories are incomplete or damaged, please contact your **RIGOL** sales representative.

### **General Safety Summary**

- 1. Use power cords designed for the instrument and authorized by local country.
- 2. Make sure the instrument is grounded properly.
- 3. Do not operate without covers.
- 4. Use proper fuse.
- 5. Avoid circuit or wire exposure.
- 6. Do not operate with suspected failures.
- 7. Keep proper ventilation.
- 8. Do not operate in wet conditions.
- 9. Do not operate in flammable and explosive environment.
- 10. Keep product surface clean and dry.
- 11. Protect the instrument from static electricity.
- 12. Pay attention to handling safety.

#### www.BATRONIX.com

### **Product Overview**

DSA800 series spectrum analyzers which are small, light and cost-effective, are portable spectrum analyzers designed for starters. It mainly includes DSA815, DSA832 and DSA875 three models. Configured with easy-to-operate keyboard, high-resolution color LCD display and various remote communication interfaces, they can be widely used in various fields, such as education, company research and development as well as industrial manufacture.

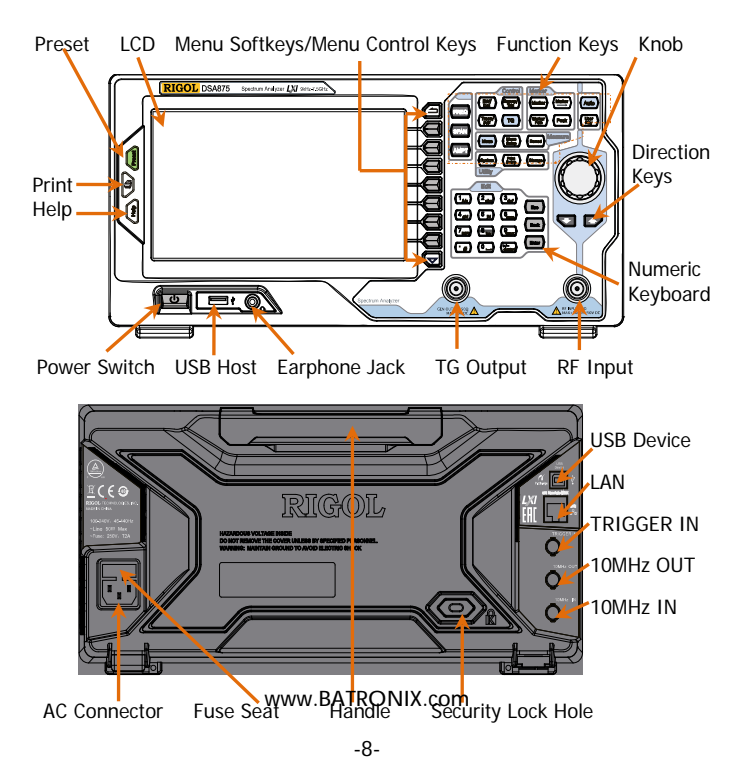

## **To Adjust the Supporting Legs**

Users can unfold the supporting legs to use them as stands to tilt the instrument upwards for easier operation and observation. Users can also fold the supporting legs when the instrument is not in use for easier storage or shipment.

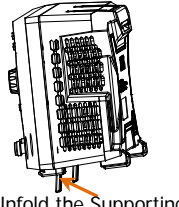

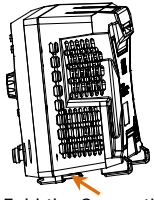

Unfold the Supporting Legs Fold the Supporting Legs

### **To Connect Power**

Connect the spectrum analyzer to AC power source using the power cord supplied with the accessories. DSA800 supports 100 V - 240 V, 45 Hz - 440 Hz AC power source and 5 mm×20 mm, 250V AC, T2A fuse.

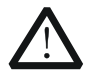

#### **CAUTION**

Make sure that the instrument is properly grounded to avoid electric shock.

### **Start-up and Self-calibration**

After connecting the instrument to power source correctly, press at the front panel to start the spectrum analyzer. You can obtain information about the start-up initialization process through the start-up progress indications. Following the start-up screen, the sweep curve is displayed. Press **System Calibrate Cal Now** and the instrument will perform self-calibration using the internal calibration source (for more self-calibration with the self-calibration of information, refer to the *DSA800 Series User's Guide*).

### **Using Notices**

#### **1. To use the tracking generator output terminal:**

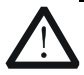

### **CAUTION**

To avoid damage to the tracking generator, the reverse power cannot  $exceed +10$  dBm when the frequency less than 10 MHz; the reverse power cannot exceed +20 dBm when the frequency more than 10 MHz. The reverse DC voltage cannot exceed 50 V.

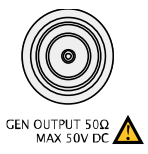

#### **2. To use the RF input terminal:**

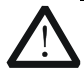

#### **CAUTION**

To avoid damage to the instrument, for the signal input from the RF input terminal, the DC voltage component and the maximum continuous power of the AC (RF) signal component cannot exceed 50 V and  $+20$  dBm respectively.

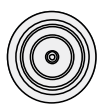

RF INPUT 500 MAX+20dBm/50V DC

### **Remote Control Overview**

DSA800 supports communication with PC via USB, LAN or GPIB (option) interface for remote control. The remote control is realized on the basis of SCPI (Standard Commands for Programmable Instruments) command set through two ways: user-defined programming and PC software (such as **RIGOL** Ultra Sigma). When the instrument is in remote mode, the icon is displayed in the user interface and the front panel keys (except **Esc**) are locked. At this point, you can press **Esc** to exit remote modew.BATRONIX.com

### **For More Product Information**

You can obtain the instrument information including model, serial number as well as hardware and software version numbers through **System Information System Info**. You can also view the list of installed options through **System License**. For more information of this product, please refer

to the following manuals (provided in the "CD" in the accessories; you can also download them from the **RIGOL** network):

**DSA800 Series User's Guide:** provide detailed introductions of the functions of this product;

**DSA800 Series Programming Guide:** provide detailed introductions of the SCPI commands and programming of this product;

**DSA800 Series Datasheet:** provide the main characteristics and specifications of this product;

**DSA800 Series Accessories and Options:** provide detailed introductions of the accessories and options of this product.

### **Contact Us**

If you have any problem or requirement when using our products or this manual, please contact **RIGOL**.

E-mail: service@rigol.com

Websites: [www.rigol.com](http://www.rigol.com/)

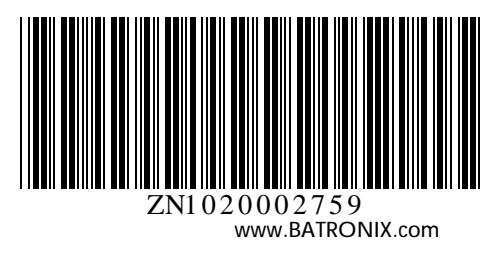